## **VIPLive**

## **Werkwijze declaratie ketenzorgverrichtingen**

## **Werkwijze**

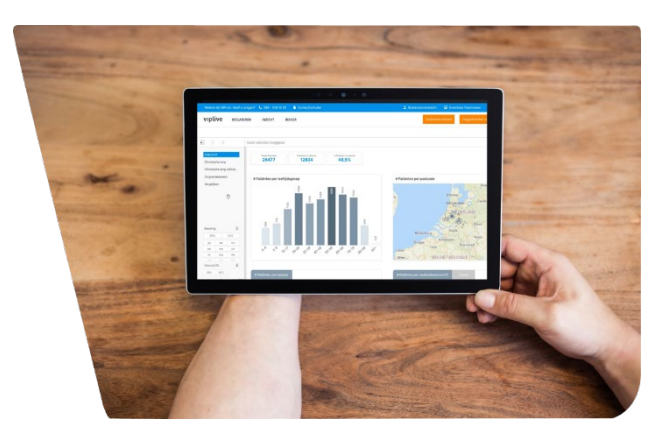

hadoks

Als u als huisarts of POH-S een ketenzorgpatiënt ziet waarvoor een spirometrie, ambulante bloeddrukmeting of SMR (Stoppen met Roken) wordt uitgevoerd, dan dient u het volgende te doen:

- U vult de zorginhoudelijke gegevens in in het HIS.
- Vervolgens gaat u via de SSO-koppeling (Single Sign-On) naar VIPLive.

Daarna komt u uit bij de patiëntenkaart van de betreffende patiënt. Kies vervolgens voor: *voeg zorgactiviteit toe*

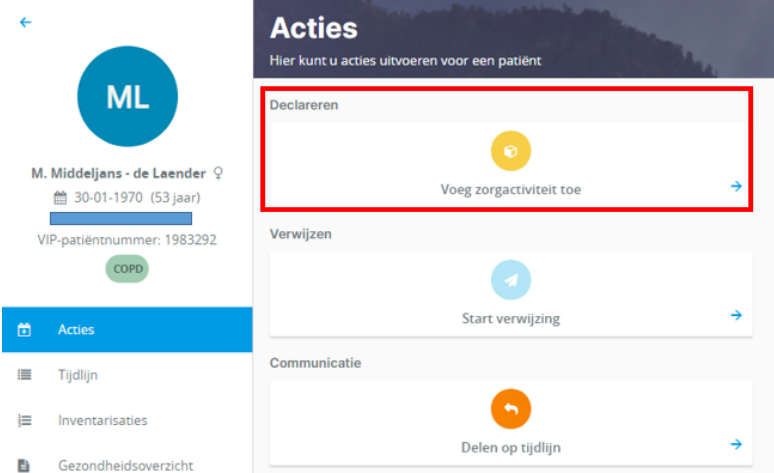

Tot slot kan de betreffende zorgactiviteit geboekt worden door het invullen van de datum, het zorgprogramma en de zorgactiviteit.

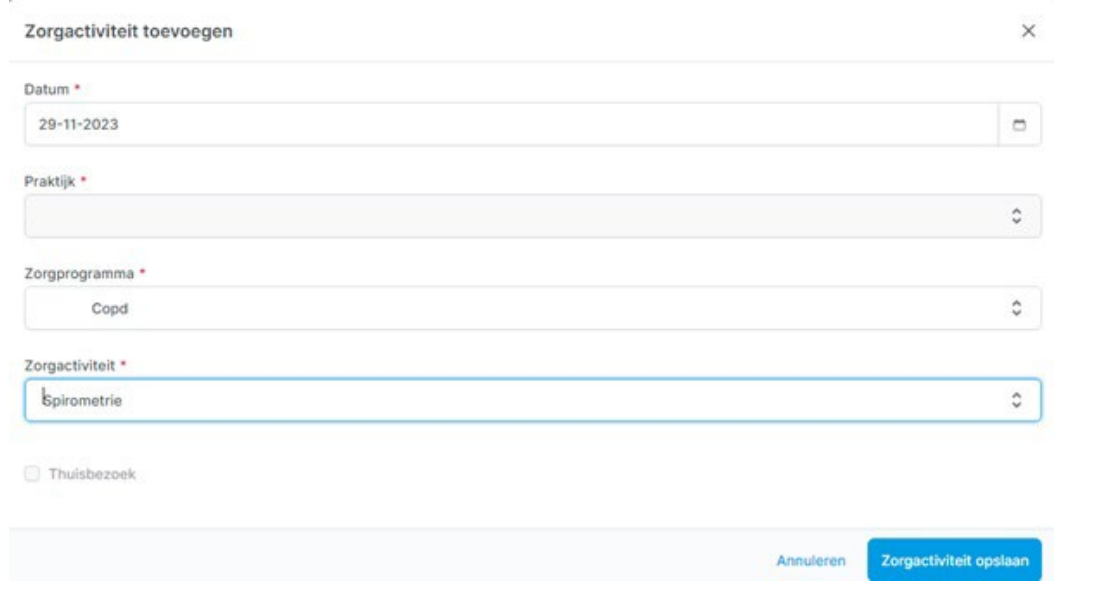